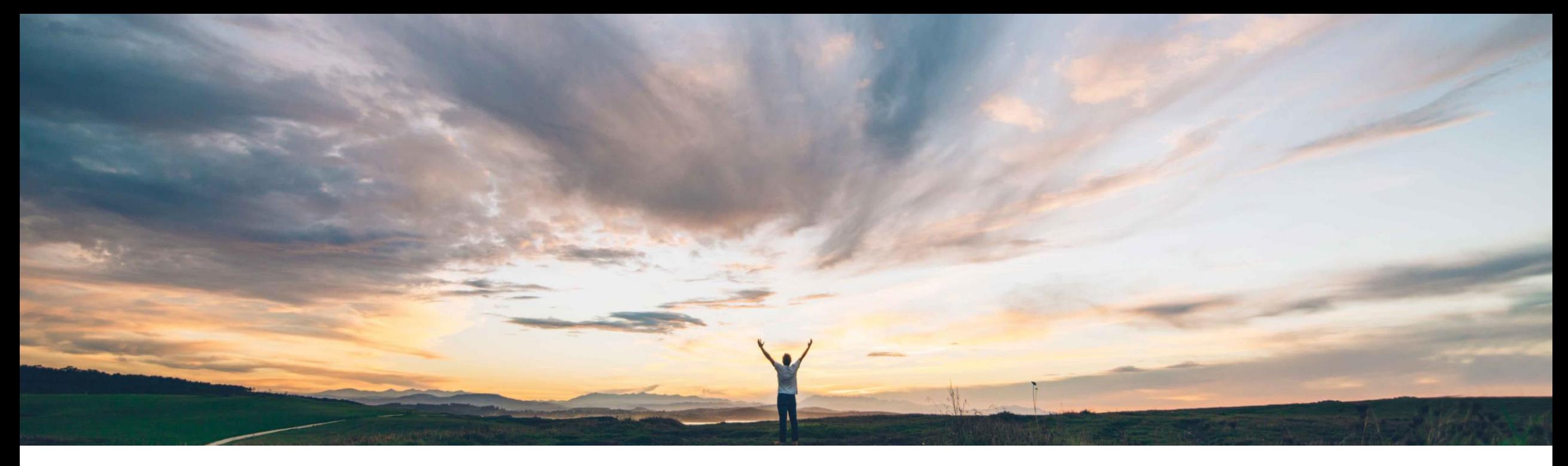

**SAP Ariba** 

## **Feature at a glance Support for paper invoices and disputing in goods receipt-based invoice verification**

Ajain Kuzhimattathil, SAP Ariba Target GA: September, 2018

CONFIDENTIAL

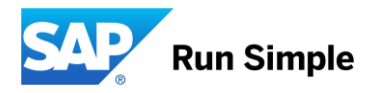

## **Feature at a Glance**

Introducing: **Support for paper invoices and disputing in goods receipt-based invoice verification**

#### **Customer challenge**

Functionality for Goods receipt-based invoice verification in SAP Ariba Invoice Management was lacking capability to:

- 1. Key in such invoices in SAP Ariba Invoice Management
- 2. Dispute (short-pay) goods receipt-based invoice verification invoice exceptions

#### **Meet that challenge with SAP Ariba**

SAP Ariba Invoice Management customers who use goods receipt based invoice verification can now key in invoices. In addition they can also dispute goods receipt based invoice's invoice verification exceptions.

#### **Experience key benefits**

Buyers can now use goods receipt-based invoice verification for invoices that are keyed in to SAP Ariba Invoice Management. Buyers can now dispute goods receipt-based invoice verification invoice exceptions.

#### **Solution area**

#### **Implementation information**

SAP Ariba Invoice Management This feature is on by default for sites configured for goods receipt-based invoice verification.

#### **Prerequisites and Limitations**

The following parameter should be set to "yes" – on Application.Procure.EnableGRBasedInvoice If price changes are required at the time of receiving the parameter Application.Procure.EnablePriceDateControl should be set to Yes.

### **Feature at a Glance**

Introducing: **Support for paper invoices and disputing in goods receipt-based invoice verification**

#### **Paper invoicing flow**

- 1. Buyer creates PO in ERP and send it to supplier.
- 2. Supplier ships the order and may create a ship notice for the shipment.
- 3. Supplier sends a paper invoice for the PO.
- 4. Upon receipt, the buyer creates the GR in ERP referencing the PO and for each GR item, and the ship notice reference\* in field Ship Notice. *If the price for the PO item has changed when the goods are received, the buyer can specify the new price for the item on the GR*.
- 5. The invoice is keyed into SAP Ariba Invoice Management Invoicing with reference to the PO and the GR which is found by searching for the ship notice reference\* in field Ship Notice.
- 6. Invoice items are reconciled against the goods receipt items and receipt exceptions can be raised, e.g. Quantity Variance exceptions, and Price Variance exceptions.
- 7. Once invoice is reconciled and approved, each of the Goods Receipt items that were matched to the Invoice items are interfaced to the ERP.

\* or any other unique identifier for the shipment, e.g. Delivery Note ID, Ship Notice ID

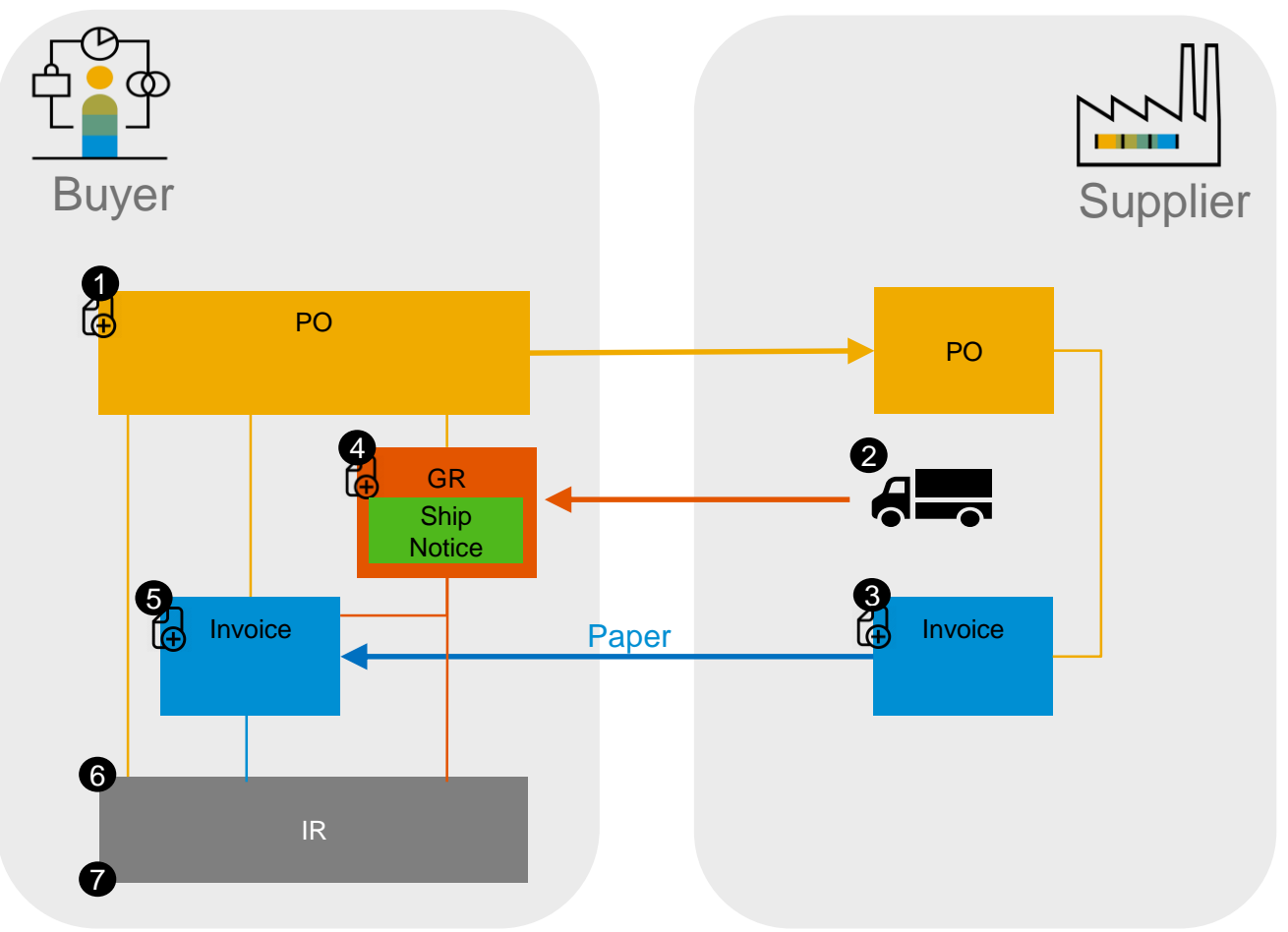

# **Create invoice**

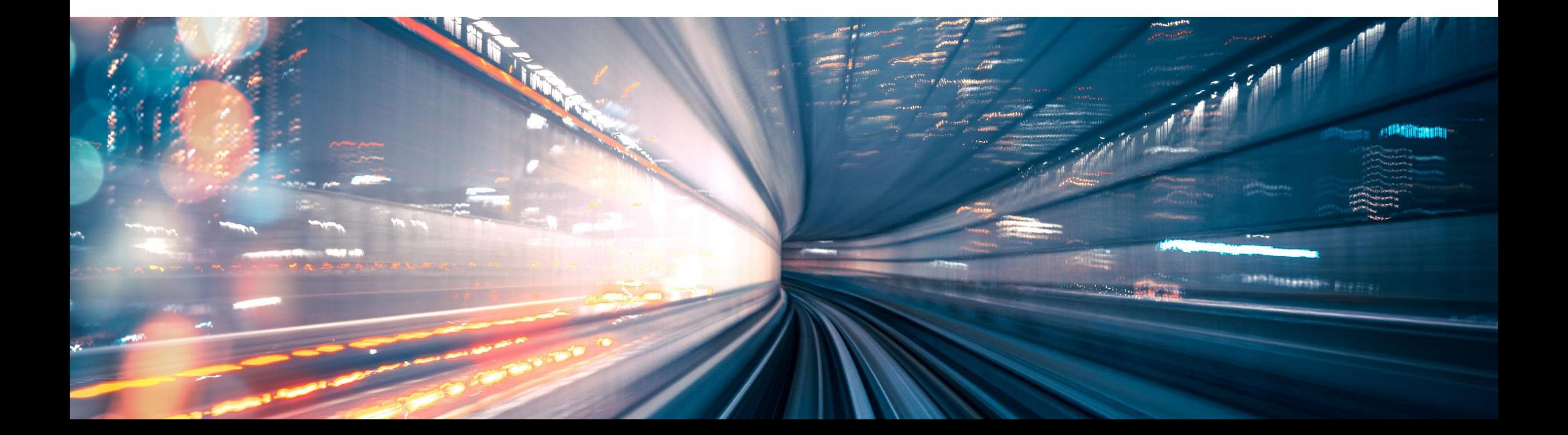

#### **Create invoice**

Invoice creation starts by specifying the supplier and picking purchase orders.

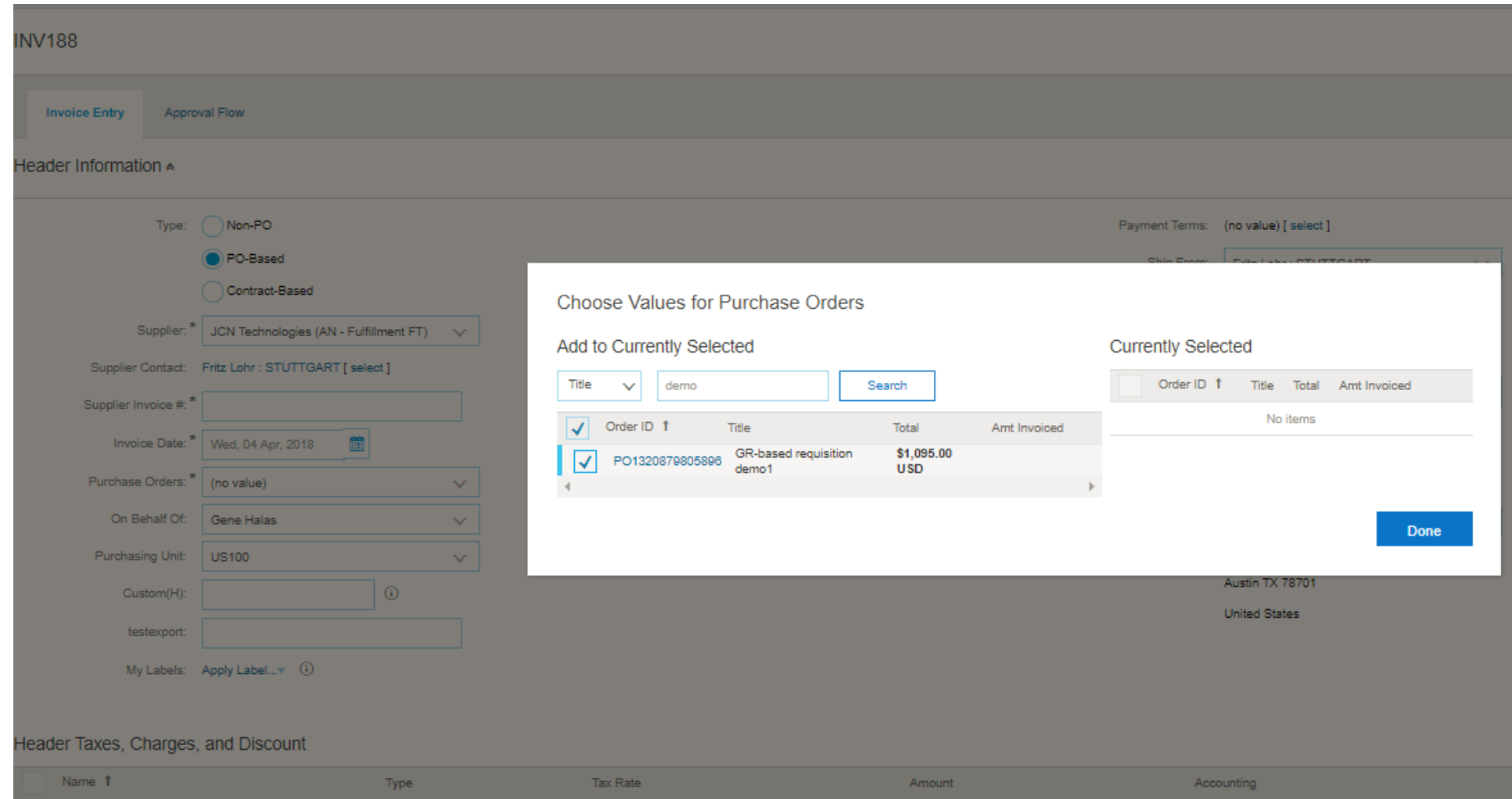

#### **Create invoice**

• If the purchase order holds items that are marked as Goods Receipt-based Invoice Verification, the mandatory field Receipts appears.

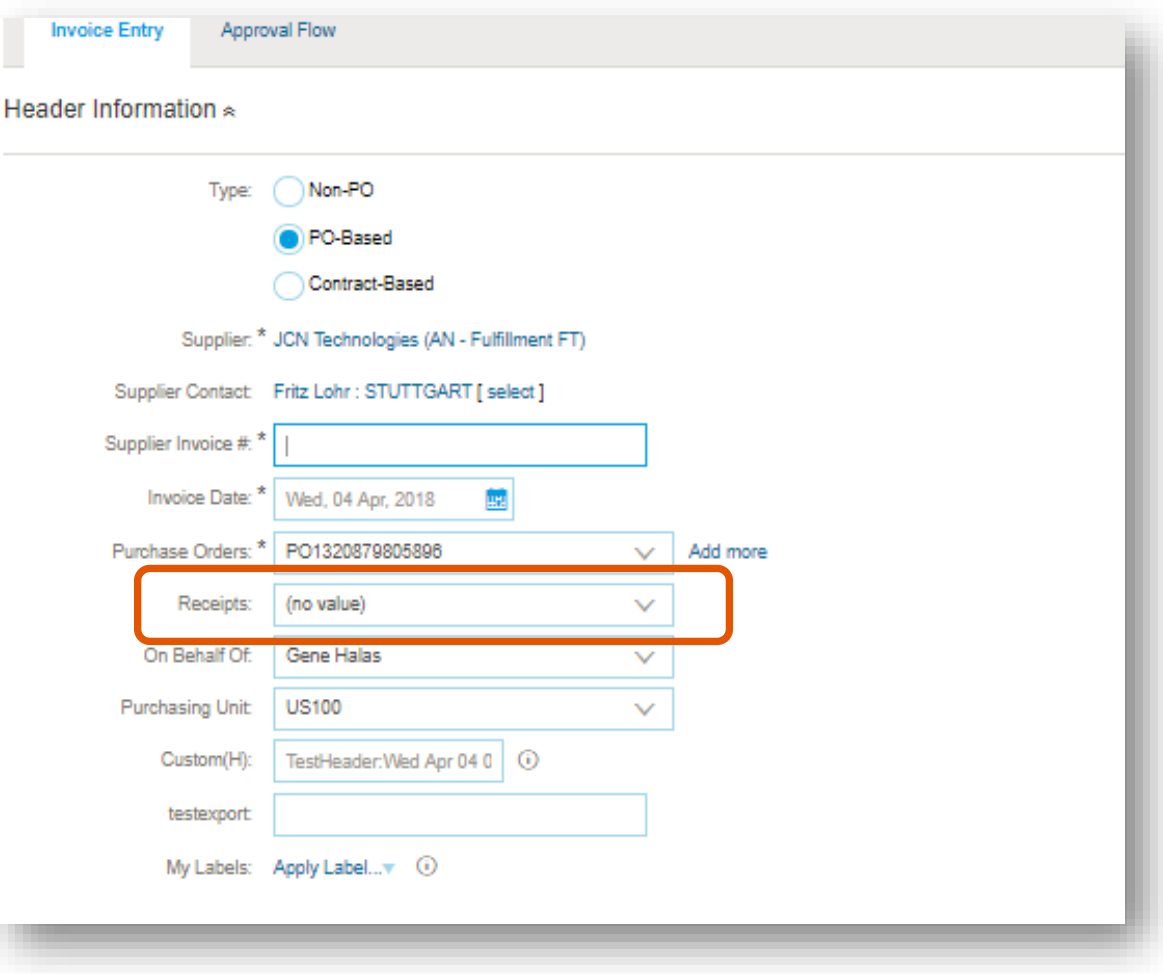

#### **Create invoice**

- Receipts can be picked to the invoice by finding receipts for the purchase order by their value in field Ship Notice that was specified as the identifier for the shipment when the goods receipt was created.
- Multiple Receipts can be selected.

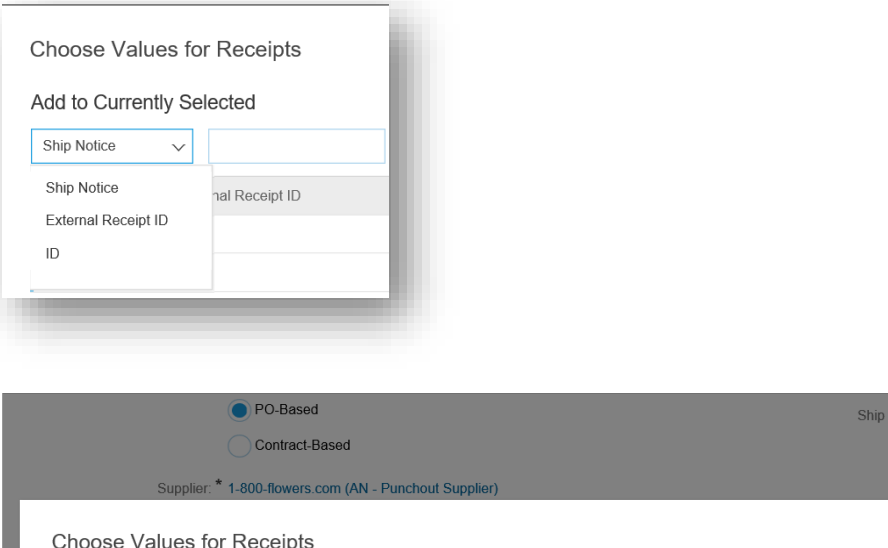

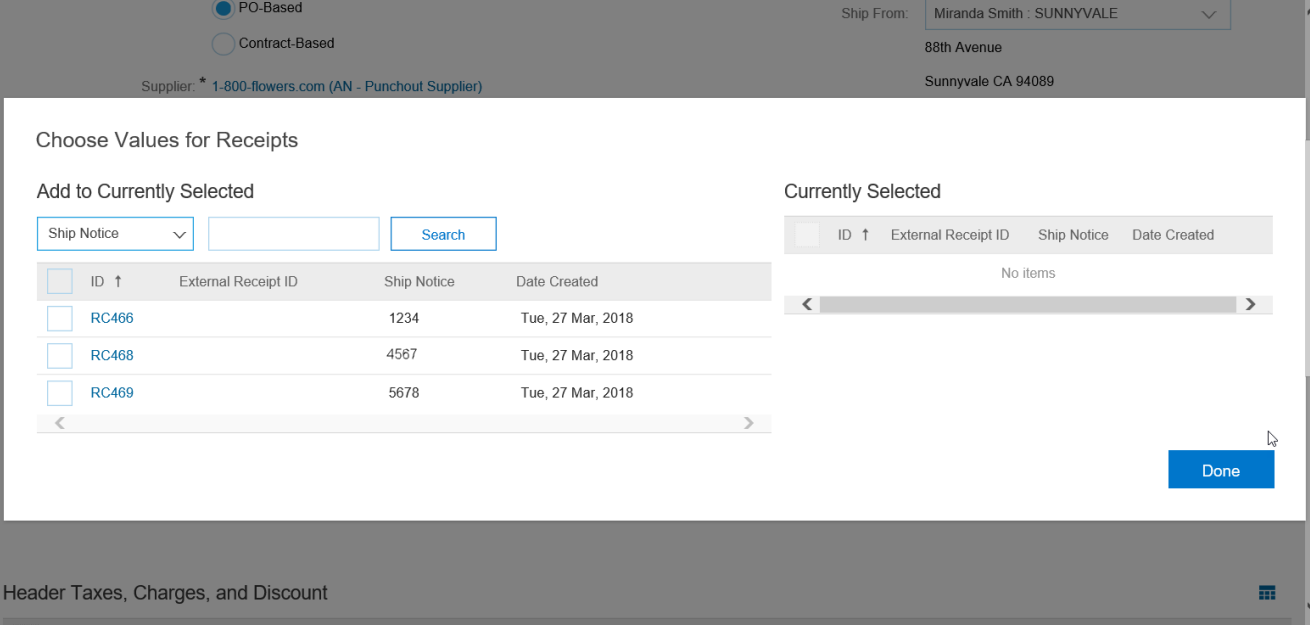

#### **Create invoice**

• When receipt(s) are picked to the invoice, the invoice items are automatically created from the receipt items. The quantity is set to the available quantity for the receipt. The receipt item is linked to the invoice item and carried over to the IR.

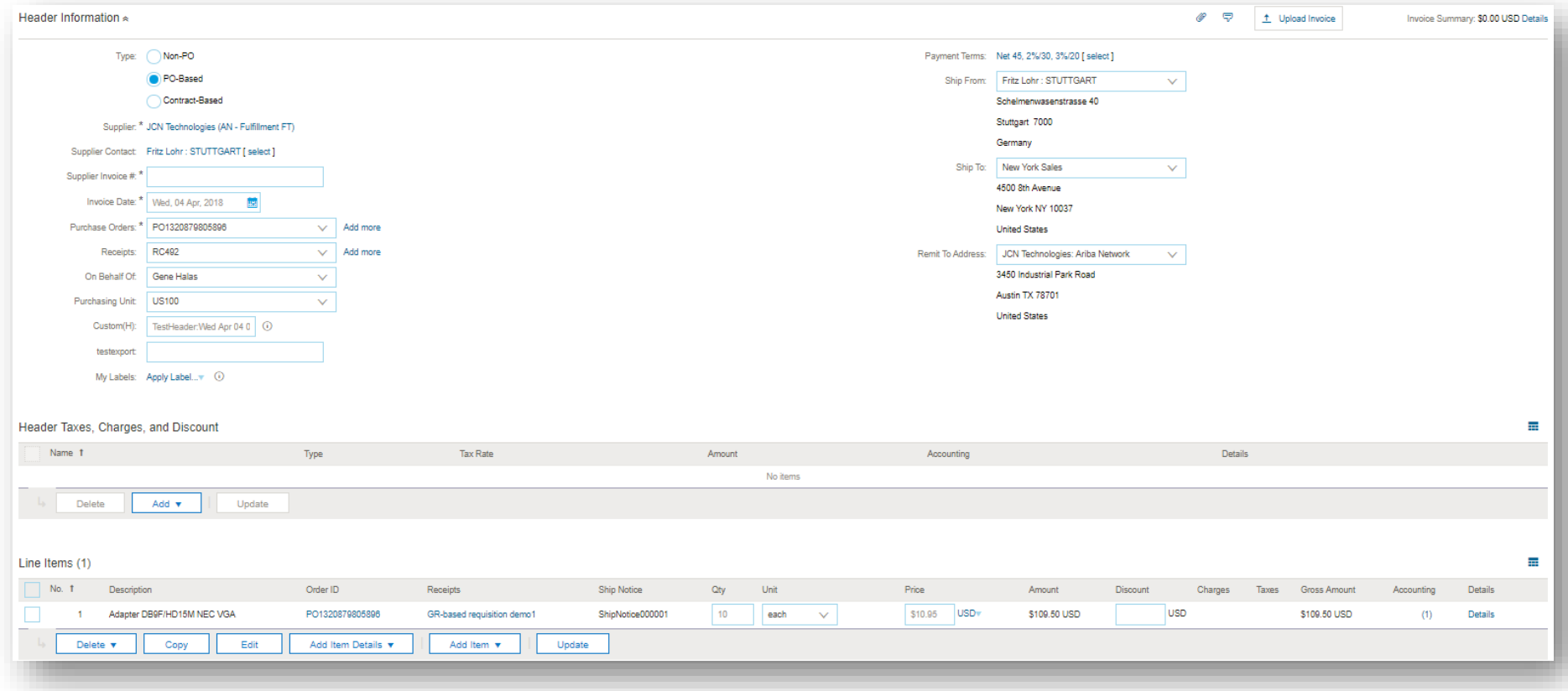

# **Ability to dispute goods receipt-based invoice verification**

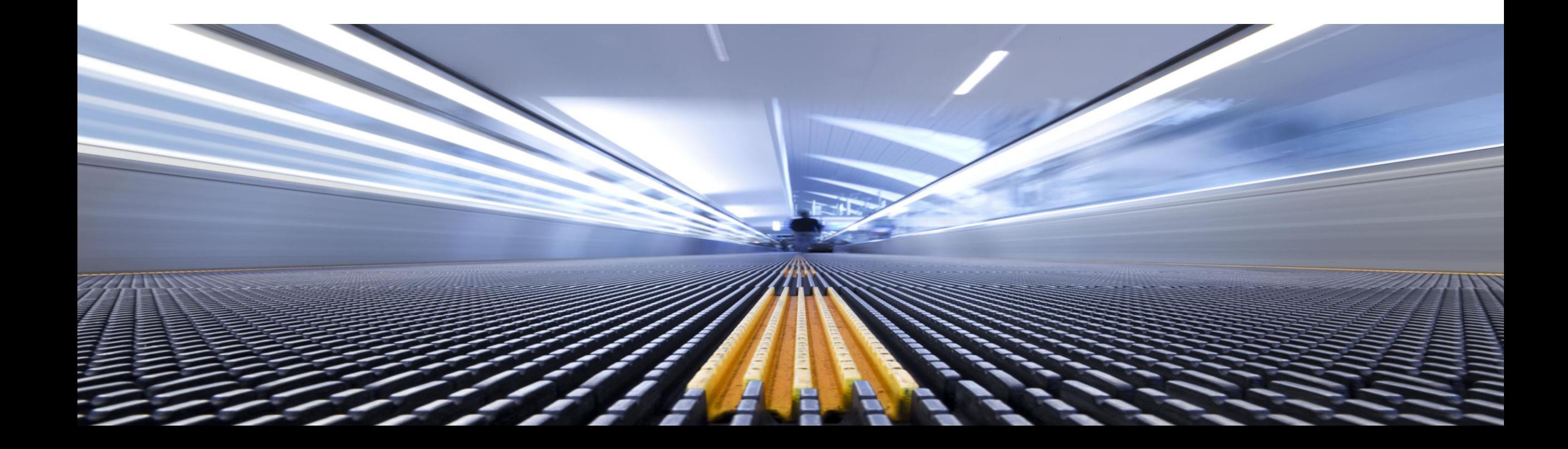

#### **Ability to dispute goods receipt-based invoice verification invoice exceptions**

• Invoices that are reconciled using goods receipt-based invoice verification can now have their exceptions disputed ("short-paid"). The result depends on the setting of parameter Application.Procure.EnablePriceDateControl.

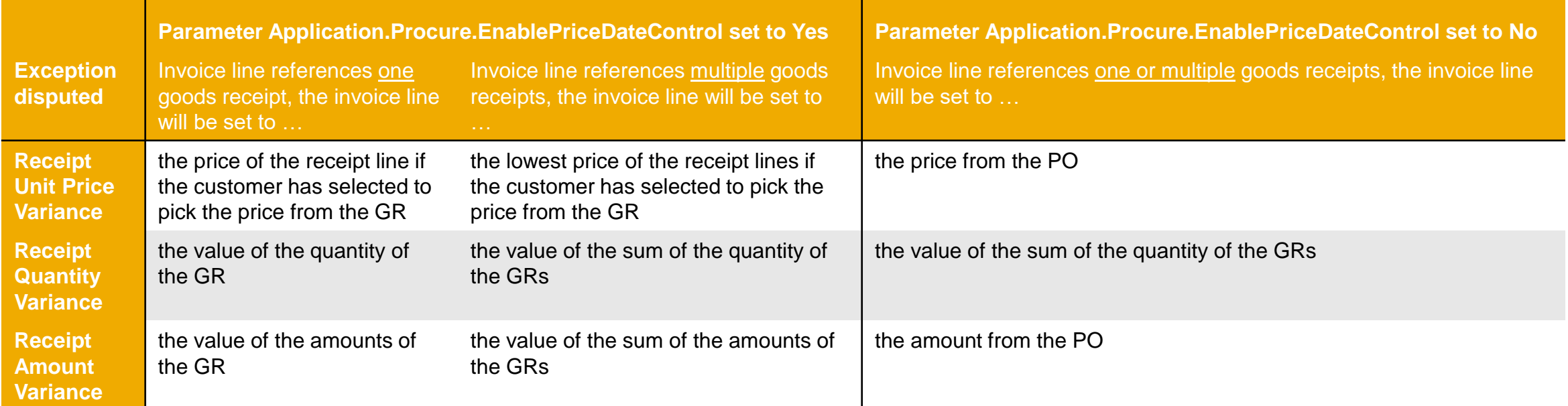